#### **Security Management System Services Installation Guide**

## **Oracle Banking Supply Chain Finance**

Release 14.7.1.0.0

### **Part Number F83453-01**

May 2023

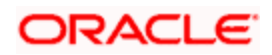

# **Table of Contents**

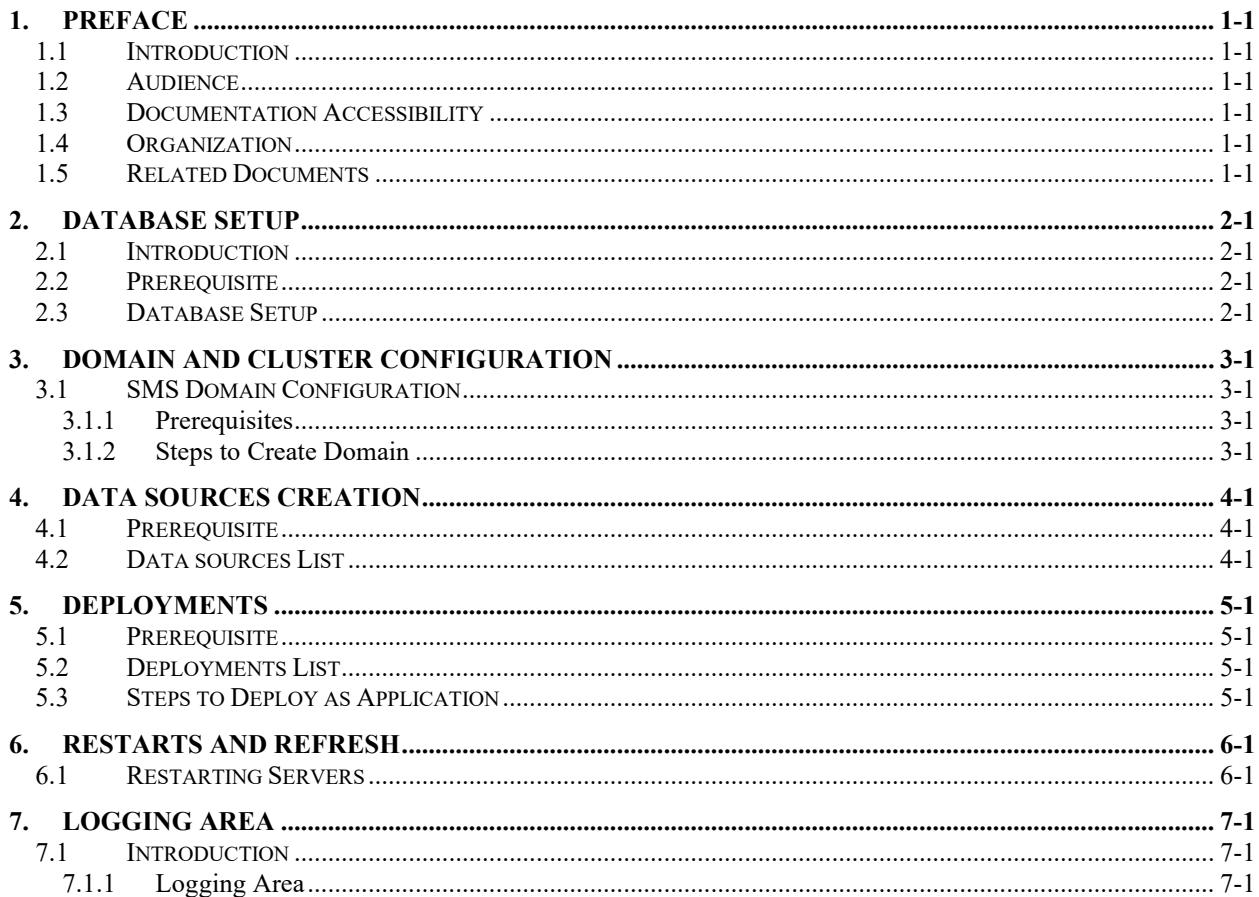

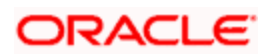

## **1. Preface**

### <span id="page-2-1"></span><span id="page-2-0"></span>**1.1 Introduction**

This guide helps you to install the SMS Core services on designated environment. It is assumed that all the prior setup is already done related to WebLogic installation, WebLogic managed server creation and Oracle DB installation.

It is recommended to use dedicated managed server for SMS Core services.

**Note**: For the exact version to be installed, refer to **Software Prerequisites** section in **License Guide**.

### <span id="page-2-2"></span>**1.2 Audience**

This document is intended for WebLogic admin or ops-web team who are responsible for installing the OFSS banking products.

### <span id="page-2-3"></span>**1.3 Documentation Accessibility**

For information about Oracle's commitment to accessibility, visit the Oracle Accessibility Program website at [http://www.oracle.com/pls/topic/lookup?ctx=acc&id=docacc.](http://www.oracle.com/pls/topic/lookup?ctx=acc&id=docacc)

### <span id="page-2-4"></span>**1.4 Organization**

This installation user guide would allow you to install following services in same order 1. SMS Core Service.

### <span id="page-2-5"></span>**1.5 Related Documents**

• Configuration and Deployment Guide

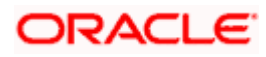

## **2. Database Setup**

### <span id="page-3-1"></span><span id="page-3-0"></span>**2.1 Introduction**

In this section you are going to setup database related configuration for SMS Installation. It is recommended to create separate schema for SMS database setup.

### <span id="page-3-2"></span>**2.2 Prerequisite**

Before you proceed with below setup, ensure schemas has been created.

In this section, you are going to setup database related configuration for SMS. Before you proceed, ensure the pre-installation setup is done. The pre-installation setup includes the configuration of database. After creating the schema for each of the required micro services, DDLs and INCs of each micro-service to be compiled in the respective schemas. The DDLs and INCs ensure the creation of tables and availability of static data required for the execution of services. These are compiled automatically using flyway.

### <span id="page-3-3"></span>**2.3 Database Setup**

To setup DB for SMS below step need to be followed:

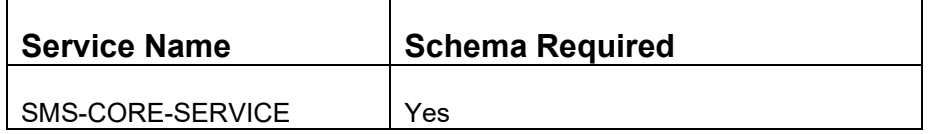

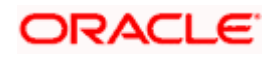

## **3. Domain and Cluster Configuration**

## <span id="page-4-1"></span><span id="page-4-0"></span>**3.1 SMS Domain Configuration**

#### <span id="page-4-2"></span>**3.1.1 Prerequisites**

- 1. Machine should have Java JDK has installed.
- 2. Oracle Fusion Middleware has to be installed on the machine.

**NOTE:** Before proceeding with below steps complete Oracle Banking Microservices Services installation guided.

3. Steps for creating domain, properties like port numbers, names will be changing based on the domain. Screenshots provided for such deviations. Domain creation process remains the same.

**NOTE:** For the exact version to be installed, refer to **Software Prerequisites** section in **License Guide**.

#### <span id="page-4-3"></span>**3.1.2 Steps to Create Domain**

It is recommended to have different managed server in one domain for SMS application. For Creating Domain and Configuration, refer to **How to create and Cluster Configuration** section in Configuration and Deployment Guide.

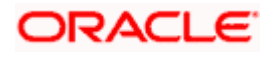

## **4. Data Sources Creation**

### <span id="page-5-1"></span><span id="page-5-0"></span>**4.1 Prerequisite**

Before you proceed with below setup, ensure the domain and server are created.

### <span id="page-5-2"></span>**4.2 Data sources List**

The table below lists the data sources to be created on each domain prior to deployment of applications onto managed servers.

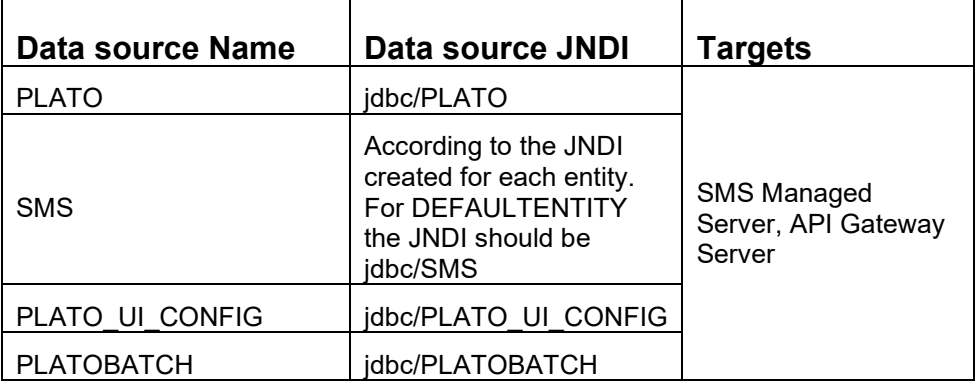

For creating data source, refer to **How to create Data sources** section in Configuration and Deployment Guide.

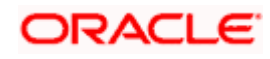

## **5. Deployments**

### <span id="page-6-1"></span><span id="page-6-0"></span>**5.1 Prerequisite**

Before you proceed with below, make sure that previous steps are completed.

### <span id="page-6-2"></span>**5.2 Deployments List**

Below table give details of the deployments required on each domain for the SMS application to run. Refer to the exact version of archive names available as a part of release.

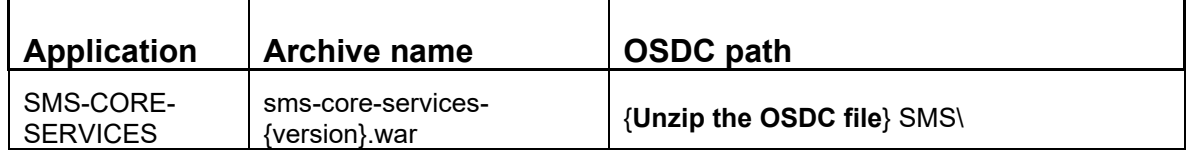

### <span id="page-6-3"></span>**5.3 Steps to Deploy as Application**

To deploy application, refer to **How to deploy** section in Configuration and Deployment Guide.

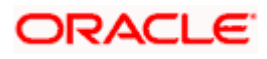

## **6. Restarts and Refresh**

<span id="page-7-0"></span>Once everything is deployed, restart all the managed servers. For each application, call path "/refresh" for refreshing the configuration properties.

### <span id="page-7-1"></span>**6.1 Restarting Servers**

To restart the server, refer to **How to restart** section in Configuration and Deployment Guide.

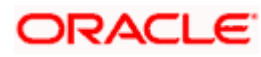

## **7. Logging Area**

### <span id="page-8-1"></span><span id="page-8-0"></span>**7.1 Introduction**

This part of the document will talk about the logs area where after deployment of SMS Applications in WebLogic server.

#### <span id="page-8-2"></span>**7.1.1 Logging Area**

SMS Application writes logs in the below area of the server-

<WEBLOGIC\_DOMAIN\_CONFIG\_AREA/servers/SMSAPP/logs/SMSAPP.out

Let's assume a domain has been created **sms\_domain** with **managed\_server** name called **SMSAPP** in the following area of the server

/scratch/oracle/middleware/user\_projects/domains/**sms\_domain**". Logging area for SMS would be

**/scratch/oracle/middleware/user\_projects/domains/sms\_domain/servers/SMSAPP/logs/SM SAPP.out.**

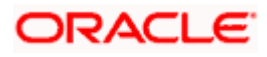

## **ORACLE**

#### **Security Management System Services Installation Guide**

Oracle Financial Services Software Limited Oracle Park Off Western Express Highway Goregaon (East) Mumbai, Maharashtra 400 063 India

Worldwide Inquiries: Phone: +91 22 6718 3000 Fax: +91 22 6718 3001 <https://www.oracle.com/industries/financial-services/index.html>

Copyright © 2018, 2023, Oracle and/or its affiliates. All rights reserved.

Oracle and Java are registered trademarks of Oracle and/or its affiliates. Other names may be trademarks of their respective owners.

U.S. GOVERNMENT END USERS: Oracle programs, including any operating system, integrated software, any programs installed on the hardware, and/or documentation, delivered to U.S. Government end users are "commercial computer software" pursuant to the applicable Federal Acquisition Regulation and agencyspecific supplemental regulations. As such, use, duplication, disclosure, modification, and adaptation of the programs, including any operating system, integrated software, any programs installed on the hardware, and/or documentation, shall be subject to license terms and license restrictions applicable to the programs. No other rights are granted to the U.S. Government.

This software or hardware is developed for general use in a variety of information management applications. It is not developed or intended for use in any inherently dangerous applications, including applications that may create a risk of personal injury. If you use this software or hardware in dangerous applications, then you shall be responsible to take all appropriate failsafe, backup, redundancy, and other measures to ensure its safe use. Oracle Corporation and its affiliates disclaim any liability for any damages caused by use of this software or hardware in dangerous applications.

This software and related documentation are provided under a license agreement containing restrictions on use and disclosure and are protected by intellectual property laws. Except as expressly permitted in your license agreement or allowed by law, you may not use, copy, reproduce, translate, broadcast, modify, license, transmit, distribute, exhibit, perform, publish or display any part, in any form, or by any means. Reverse engineering, disassembly, or decompilation of this software, unless required by law for interoperability, is prohibited.

The information contained herein is subject to change without notice and is not warranted to be error-free. If you find any errors, please report them to us in writing.

This software or hardware and documentation may provide access to or information on content, products and services from third parties. Oracle Corporation and its affiliates are not responsible for and expressly disclaim all warranties of any kind with respect to third-party content, products, and services. Oracle Corporation and its affiliates will not be responsible for any loss, costs, or damages incurred due to your access to or use of third-party content, products, or services.